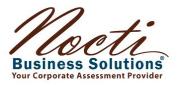

# Nocti Business Solutions Managing the NEDA Testing Program

After your order has been placed, please allow a minimum of 24 hours for user codes to be available for testing.

### STEP 1

Login to the Nocti Business Solutions Client Services Center at http://clientservices.nocti.org/login.aspx SEE FIGURE 1

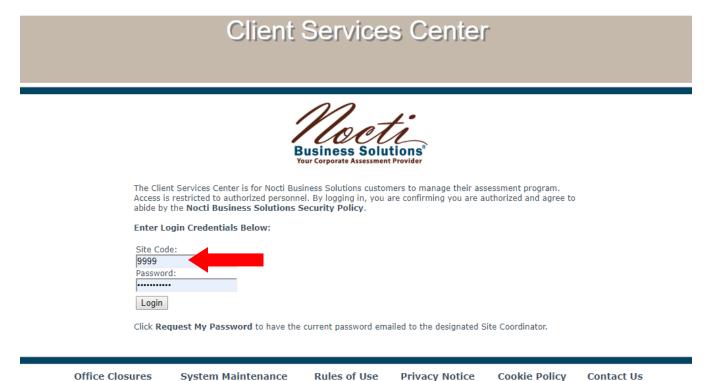

Click on the 'Manage User Codes' button. SEE FIGURE 2

#### Figure 2

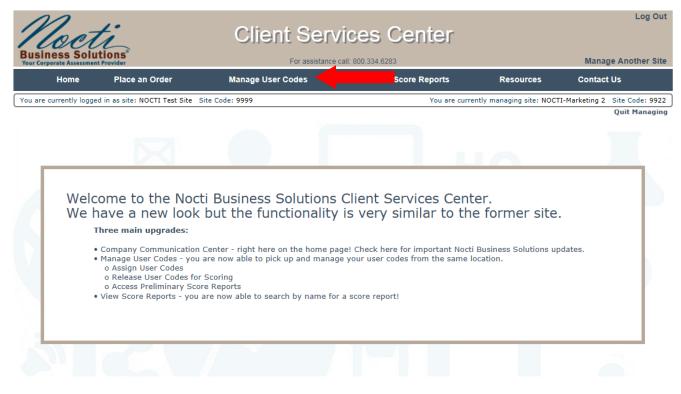

### STEP 3

All assessment user codes will be listed in the 'Post-Tests' tab. Each order that has been placed will appear on its own line. To access a list of user codes, click directly on the Test Title. *SEE FIGURE 3* 

| siness                                                                                                    | Solutions                                                                                                    | Client Serv                                                                                                  |                                                      |                                                                                                |                                 | N                          | lanage Another             |
|----------------------------------------------------------------------------------------------------|----------------------------------------------------------------------------------------------------|----------------------------------------------------------------------------------------------------|------------------------------------------------------|------------------------------------------------------------------------------------------------|---------------------------------|----------------------------|----------------------------|
| ome                                                                                                    | Place an Order                                                                                                    | For assistance<br>Manage User Codes                                                                          | e call: 800.334.6283<br>View Score                   | e Reports                                                                                      | Res                             | sources                    | Contact Us                 |
| are current                                                                                                    | y logged in as site: NOCTI Test Si                                                                                                    | ite Site Code: 9999                                                                                          |                                                      | You are current                                                                                | ly managing sit                 | te: NOCTI-Marketi          | ng 2 Site Code:            |
|                                                                                                    |                                                                                                    |                                                                                                    |                                                      |                                                                                                |                                 |                            | Quit Mana                  |
|                                                                                                    | Post-Tests                                                                                                    | Pilot Tests                                                                                                  |                                                      |                                                                                                |                                 |                            |                            |
|                                                                                                    |                                                                                                    |                                                                                                    |                                                      |                                                                                                |                                 |                            |                            |
| Test Title                                                                                                    | •                                                                                                    |                                                                                                    | Test Code                                            | Expiration                                                                                     | Quantity                        | Unassigned                 | Assigned                   |
| <b>Test Title</b><br>Agriculture                                                                                     | Equipment Technician Apprentices                                                                                                    |                                                                                                    | 8855                                                 | 03/19/2020                                                                                     | 5                               | 5                          | 0                          |
| <b>Test Title</b><br>Agriculture<br>Agriculture                                                                      | Equipment Technician Apprentices                                                                                                    | ship Level 1                                                                                                 | 8855<br>8855                                         | 03/19/2020<br>11/06/2019                                                                       | 5                               | 5                          | 0                          |
| <b>Test Title</b><br>Agriculture<br>Agriculture<br>Agriculture                                                       | Equipment Technician Apprentices<br>Equipment Technician Apprentices                                                                                                    | ship Level 1<br>ship Level 2                                                                                 | 8855<br>8855<br>8856                                 | 03/19/2020<br>11/06/2019<br>03/19/2020                                                         | 5<br>1<br>5                     | 5                          | 0<br>0<br>0                |
| Test Title<br>Agriculture<br>Agriculture<br>Agriculture<br>Agriculture                                               | Equipment Technician Apprentices<br>Equipment Technician Apprentices<br>Equipment Technician Apprentices                                                                                                    | ship Level 1<br>ship Level 2<br>ship Level 2                                                                 | 8855<br>8855<br>8856<br>8856                         | 03/19/2020<br>11/06/2019<br>03/19/2020<br>11/06/2019                                           | 5<br>1<br>5<br>1                | 5<br>1<br>5<br>1           | 0<br>0<br>0<br>0           |
| Test Title<br>Agriculture<br>Agriculture<br>Agriculture<br>Agriculture<br>Agriculture                                | Equipment Technician Apprentices<br>Equipment Technician Apprentices<br>Equipment Technician Apprentices<br>Equipment Technician Apprentices                                                                         | ship Level 1<br>ship Level 2<br>ship Level 2<br>ship Level 3                                                 | 8855<br>8855<br>8856<br>8856<br>8857                 | 03/19/2020<br>11/06/2019<br>03/19/2020<br>11/06/2019<br>03/19/2020                             | 5<br>1<br>5<br>1<br>5           | 5                          | 0<br>0<br>0<br>0<br>0      |
| Test Title<br>Agriculture<br>Agriculture<br>Agriculture<br>Agriculture<br>Agriculture<br>Agriculture                 | Equipment Technician Apprentices<br>Equipment Technician Apprentices<br>Equipment Technician Apprentices<br>Equipment Technician Apprentices<br>Equipment Technician Apprentices                                     | ship Level 1<br>ship Level 2<br>ship Level 2<br>ship Level 3<br>ship Level 3                                 | 8855<br>8855<br>8856<br>8856<br>8857<br>8857         | 03/19/2020<br>11/06/2019<br>03/19/2020<br>11/06/2019<br>03/19/2020<br>11/06/2019               | 5<br>1<br>5<br>1<br>5<br>1<br>5 | 5<br>1<br>5<br>1<br>5<br>1 | 0<br>0<br>0<br>0<br>0<br>0 |
| Test Title<br>Agriculture<br>Agriculture<br>Agriculture<br>Agriculture<br>Agriculture<br>Agriculture<br>Agriculture  | Equipment Technician Apprentices<br>Equipment Technician Apprentices<br>Equipment Technician Apprentices<br>Equipment Technician Apprentices<br>Equipment Technician Apprentices<br>Equipment Technician Apprentices | ship Level 1<br>ship Level 2<br>ship Level 2<br>ship Level 3<br>ship Level 3<br>ship Level 4                 | 8855<br>8855<br>8856<br>8856<br>8857<br>8857<br>8858 | 03/19/2020<br>11/06/2019<br>03/19/2020<br>11/06/2019<br>03/19/2020<br>11/06/2019<br>03/19/2020 | 5<br>1<br>5<br>1<br>5<br>1<br>5 | 5<br>1<br>5<br>1           | 0<br>0<br>0<br>0<br>0<br>0 |
| Agriculture<br>Agriculture<br>Agriculture<br>Agriculture<br>Agriculture<br>Agriculture<br>Agriculture<br>Agriculture | Equipment Technician Apprentices<br>Equipment Technician Apprentices<br>Equipment Technician Apprentices<br>Equipment Technician Apprentices<br>Equipment Technician Apprentices                                     | ship Level 1<br>ship Level 2<br>ship Level 2<br>ship Level 3<br>ship Level 3<br>ship Level 4<br>ship Level 4 | 8855<br>8855<br>8856<br>8856<br>8857<br>8857         | 03/19/2020<br>11/06/2019<br>03/19/2020<br>11/06/2019<br>03/19/2020<br>11/06/2019               | 5<br>1<br>5<br>1<br>5<br>1<br>5 | 5<br>1<br>5<br>1<br>5<br>1 | 0<br>0<br>0<br>0<br>0<br>0 |

The list of user codes for that assessment title will appear. User codes must be assigned ahead of time by entering the test-taker's 'First Name', 'Last Name', and 'Participant ID' number. Participant ID numbers can be any numbering convention (*i.e. employee number*) but must be unique to the participant and cannot be used for multiple individuals. If you have no numbering system in place, enter the 'User Code' as the Participant ID. Once you have entered the information, click the 'Save Changes' button. *SEE FIGURE 4* 

#### Figure 4

| Susiness                       | Solutions®<br>Assessment Provider                             |                                         | For a                             | ssistance call: 800.334.6283                         |                                    | Manage Another                     |
|--------------------------------|---------------------------------------------------------------|-----------------------------------------|-----------------------------------|------------------------------------------------------|------------------------------------|------------------------------------|
| Home                           | Place an Ord                                                  | er                                      | Manage User Codes                 | View Score Reports                                   | Resources                          | Contact Us                         |
| u are curren                   | ntly logged in as site: N                                     | NOCTI Test Site Site Co                 | ode: 9999                         | You are                                              | currently managing site: NOCTI-Mar | keting 2 Site Code: 9<br>Ouit Mana |
| -<br>ssions: 1<br>pe: Multiple | Choice<br>Business and Industry<br>odes<br>cted V<br>ded Data |                                         | ceship Level 1 - 88               | Study Guide User Codes                               |                                    |                                    |
|                                | ser Codes Print                                               | t Select User Codes                     |                                   | Save Changes Unassign All                            |                                    |                                    |
|                                | User Code<br>Details                                          |                                         | Participant<br>Information        | Save Changes Unassign All<br>User Code<br>Status     | Test<br>Progress 🔇                 | Release fo<br>Scoring              |
| peech<br>User                  | User Code                                                     |                                         | Participant<br>Information<br>MI: | User Code                                            |                                    |                                    |
| Passy<br>User                  | User Code<br>Details<br>Code: 3820718                         | I<br>First Name: Johr<br>Last Name: Doe | Participant<br>Information MI:    | User Code<br>Status<br>Assigned<br>Issued: 9/19/2019 | Progress ② Written Test: 0/58      | Release fo<br>Scoring              |

### **STEP 5**

You will receive a confirmation message that your changes have been saved. Click the 'Ok' button. *SEE FIGURE 5* 

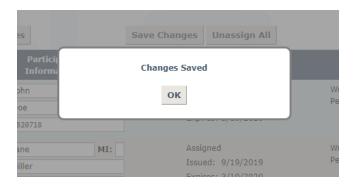

If you have assigned and are using all user codes from this batch in one testing session, click on the 'Print All User Codes' button. If you are using only some of the user codes in this list for a testing session, click the 'Print Select User Codes' button. When you choose this option, a screen will appear giving you the option to choose which user codes you would like to print. Check the boxes in the 'Select All' column that you would like to print or if you would like to print them all, choose the box next to the 'Select All' column heading. Then click the 'Print' button. *SEE FIGURE 6* 

| Select All: 🔳 | User Code | Name        | Participant ID |
|---------------|-----------|-------------|----------------|
|               | 3820718   | John Doe    | 3820718        |
|               | 3820719   | Jane Miller | 3820719        |
|               | 3820720   |             |                |
|               | 3820721   |             |                |
|               | 3820722   |             |                |

#### Figure 6

#### STEP 7

A PDF document will open with the user codes and passwords you selected. This document also includes the testing URL for the online testing system. This document can be printed and divided for easy distribution of testing credentials. *SEE FIGURE 7* 

| Noeti_                                                                  | QuadNet                                                                                      |
|-------------------------------------------------------------------------|----------------------------------------------------------------------------------------------|
|                                                                         | ure Equipment Technician<br>enticeship Level 1                                               |
| USERCODE:<br>PASSWORD:<br>PARTICIPANT NAME:<br>PARTICIPANT ID:          | 3820718<br>ZdmpdLY5<br>John Doe<br>3820718                                                   |
| https://ter                                                             | sting.NoctiBusiness.com                                                                      |
|                                                                         | ver 1.0 10                                                                                   |
| Nocti                                                                   | QuadNet                                                                                      |
|                                                                         |                                                                                              |
| Teo Superio Internet Politic                                            |                                                                                              |
|                                                                         | ure Equipment Technician<br>enticeship Level 1                                               |
| Appre<br>USERCODE:<br>PASSWORD:<br>PARTICIPANT NAME:                    | anticeship Level 1<br>3820719<br>ANgpzpKZ<br>Jane Miller                                     |
| Appre<br>USERCODE:<br>PASSWORD:<br>PARTICIPANT NAME:<br>PARTICIPANT ID: | anticeship Level 1<br>3820719<br>ANgpzpKZ                                                    |
| Appre<br>USERCODE:<br>PASSWORD:<br>PARTICIPANT NAME:<br>PARTICIPANT ID: | anticeship Level 1<br>3820719<br>AligozpKZ<br>Jane Miller<br>3820719                         |
| Appre<br>USERCODE:<br>PASSWORD:<br>PARTICIPANT NAME:<br>PARTICIPANT ID: | anticeship Level 1<br>3620719<br>NapptxZ<br>Jane Miller<br>3620719<br>stop.NoctiBusiness.com |
| Appre<br>USERCODE:<br>PARTICIPANT NAME:<br>PARTICIPANT ID:              | anticeship Level 1<br>3620719<br>NapptxZ<br>Jane Miller<br>3620719<br>stop.NoctiBusiness.com |
| Appre<br>USERCODE:<br>PARTICIPANT NAME:<br>PARTICIPANT ID:              | anticeship Level 1<br>3620719<br>NapptxZ<br>Jane Miller<br>3620719<br>stop.NoctiBusiness.com |

Upon completion of testing, a preliminary score report will be emailed to the site coordinator and it will also appear in the Client Services Center. Click on 'View Prelim' to obtain the score report. SEE FIGURE 8

Figure 7

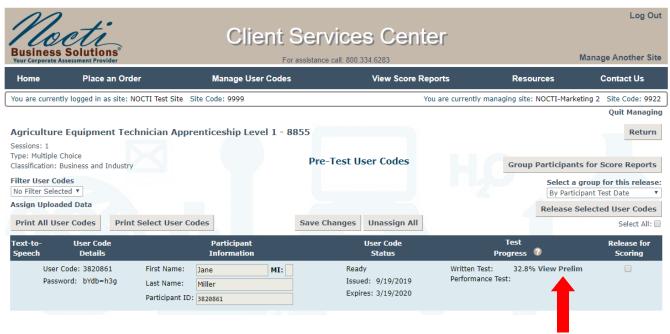

### STEP 9

Two business days after your testing date, official score reports will be available in the Client Services Center. To view them, click on the 'View Score Reports' button (*FIGURE 9*). Then click on 'Standard Reports' (*FIGURE 10*).

| N                     | arti                                                                              | Client Serv                                                  | vices Center          |                             | Log Out                                  |
|-----------------------|-----------------------------------------------------------------------------------|--------------------------------------------------------------|-----------------------|-----------------------------|------------------------------------------|
| Busine<br>Your Corpor | ess Solutions <sup>®</sup><br>rate Assessment Provider                            |                                                              | call: 800.334.6283    |                             | Manage Another Site                      |
| Home                  | Place an Order                                                                    | Manage User Codes                                            | View Score Reports    | Resources                   | Contact Us                               |
| You are cu            | rrently logged in as site: NOCTI Test Si                                          | te Site Code: 9999                                           | You are current       | y managing site: NOCTI-Mark | eting 2 Site Code: 9922<br>Quit Managing |
|                       |                                                                                   |                                                              |                       |                             |                                          |
|                       | Welcome to the N                                                                  | octi Business Solutions                                      | Client Services Cente | r.                          |                                          |
| 7.4                   | Nocti Business Solutions will be                                                  | closed on the following dates:                               |                       |                             |                                          |
|                       | <ul> <li>August 15 (Annual Staff Retr</li> <li>September 2 (Labor Day)</li> </ul> | eat)                                                         |                       |                             |                                          |
|                       | The Client Services Center and Onli<br>there will be no technical support a       | ne Testing system will be available on these da<br>vailable. | ates, however,        |                             |                                          |
|                       | Happiness held is the seed; happine                                               | ess shared is the flower" - John Harrington                  |                       |                             |                                          |

|                | Solutions <sup>®</sup>                | For assistance    | call: 800.334.6283 |                              | Manage Another Sit     |
|----------------|---------------------------------------|-------------------|--------------------|------------------------------|------------------------|
| Home           | Place an Order                        | Manage User Codes | View Score Reports | Resources                    | Contact Us             |
| You are curren | tly logged in as site: NOCTI Test Sit | e Site Code: 9999 | You are current    | y managing site: NOCTI-Marke | eting 2 Site Code: 992 |
|                | Standard Reports                      | Custom Reports    | Report Resources   | Archived Report              | ts                     |

The list of score reports available will be listed and can be viewed as a PDF ('View' button) or in an Excel spreadsheet. You can pull a list within a specific timeframe by entering a date range or you can search for a specific test taker by entering his or her name in the search filters. *SEE FIGURE 11* 

#### Figure 10

| 10           | eti                            |                        | Client Servi                                                | ices Ce           | nter           |                                                   |                 |                 |
|--------------|--------------------------------|------------------------|-------------------------------------------------------------|-------------------|----------------|---------------------------------------------------|-----------------|-----------------|
| Busines      | S Solution<br>Assessment Provi | 1S <sup>°</sup><br>der | For assistance ca                                           | all: 800.334.6283 |                |                                                   | Man             | nage Another S  |
| Home         | Place a                        | an Order               | Manage User Codes                                           | View Sco          | re Reports     | Resou                                             | irces           | Contact Us      |
| ou are curre | ently logged in a              | s site: NOCTI Tes      | t Site Site Code: 9999                                      |                   | You are curren | tly managing site:                                | NOCTI-Marketing | 2 Site Code: 99 |
|              |                                |                        | Learn                                                       | more              |                |                                                   |                 | Quit Manag      |
| aport Sear   | ch Date Range                  | 9/19/2018              | through 9/19/2019 Search                                    |                   |                |                                                   |                 | Retur           |
|              | _                              |                        |                                                             |                   |                |                                                   |                 |                 |
| otional Sea  | arch Filters: Fi               | rst Name               | Last Name Test Code                                         |                   |                |                                                   |                 |                 |
| eport ț      | Export 🏦 I                     | HBI/NAHB               | Test Title                                                  | †↓                | Group Code $$  | $^{\downarrow}$ Test Date $^{\uparrow\downarrow}$ | Test Level 🏛    | Test Type       |
| View         | Excel                          |                        | PTEX-CR, 8217                                               |                   | 20181211       | 12/11/2018                                        | Post-Test       | w               |
| View         | Excel                          |                        | PTEX-CR, 8217                                               |                   | 20190124       | 01/24/2019                                        | Post-Test       | w               |
| View         | Excel                          |                        | Electronics Technician for Equipment Ser<br>Version A, 8310 | vices - 87210 -   | 20181009       | 10/09/2018                                        | Post-Test       | w               |
| View         | Excel                          |                        | AMTEC Basic Electricity and Electronics Diag<br>, 8416      | nostic            | 20190211       | 02/11/2019                                        | Pre-Test        | w               |
| View         | Excel                          |                        | General Maintenance - Mechatronics (A                       | AMTEC), 8479      | 20190118       | 01/18/2019                                        | Post-Test       | W               |
| View         | Excel                          |                        | MSSC Safety, 8682                                           |                   | 20190429       | 04/29/2019                                        | Post-Test       | w               |
| View         | Excel                          |                        | MSSC Quality Practices and Measure                          | ment, 8683        | 20190429       | 04/29/2019                                        | Post-Test       | w               |
| View         | Excel                          |                        | MSSC Manufacturing Processes and Pro                        | duction, 8684     | 20190429       | 04/29/2019                                        | Post-Test       | w               |
| View         | Excel                          |                        | MSSC Maintenance Awareness,                                 |                   | 20190429       | 04/29/2019                                        | Post-Test       | w               |
| View         | Excel                          |                        | Foundational-Level Certified Logistics Asso                 | ciate (CLA), 8687 | 20190429       | 04/29/2019                                        | Post-Test       | W               |

Official score reports contain comparative data that is not available on the preliminary score report. This additional information compares the test taker to site, state, and national data. In addition, the scoring package includes group score reports that can be used for program improvement.